## **Preparazione della postazione d'esame:**

1) posizionare il computer/tablet contro un muro;

2) posizionare il cellulare in modo che riprenda il foglio di lavoro (utilizzando un apposito supporto oppure soluzioni alternative, come ad esempio una pila di libri);

3) dotarsi in anticipo di un numero sufficiente di fogli bianchi (possibilmente in formato a4); 4) dotarsi di penne/pennarelli a punta media-grossa neri/blu (per migliorare il contrasto). All'inizio, vi sarà richiesto di mostrare la stanza per verificare che non ci siano altre persone o appunti lasciati a disposizione.

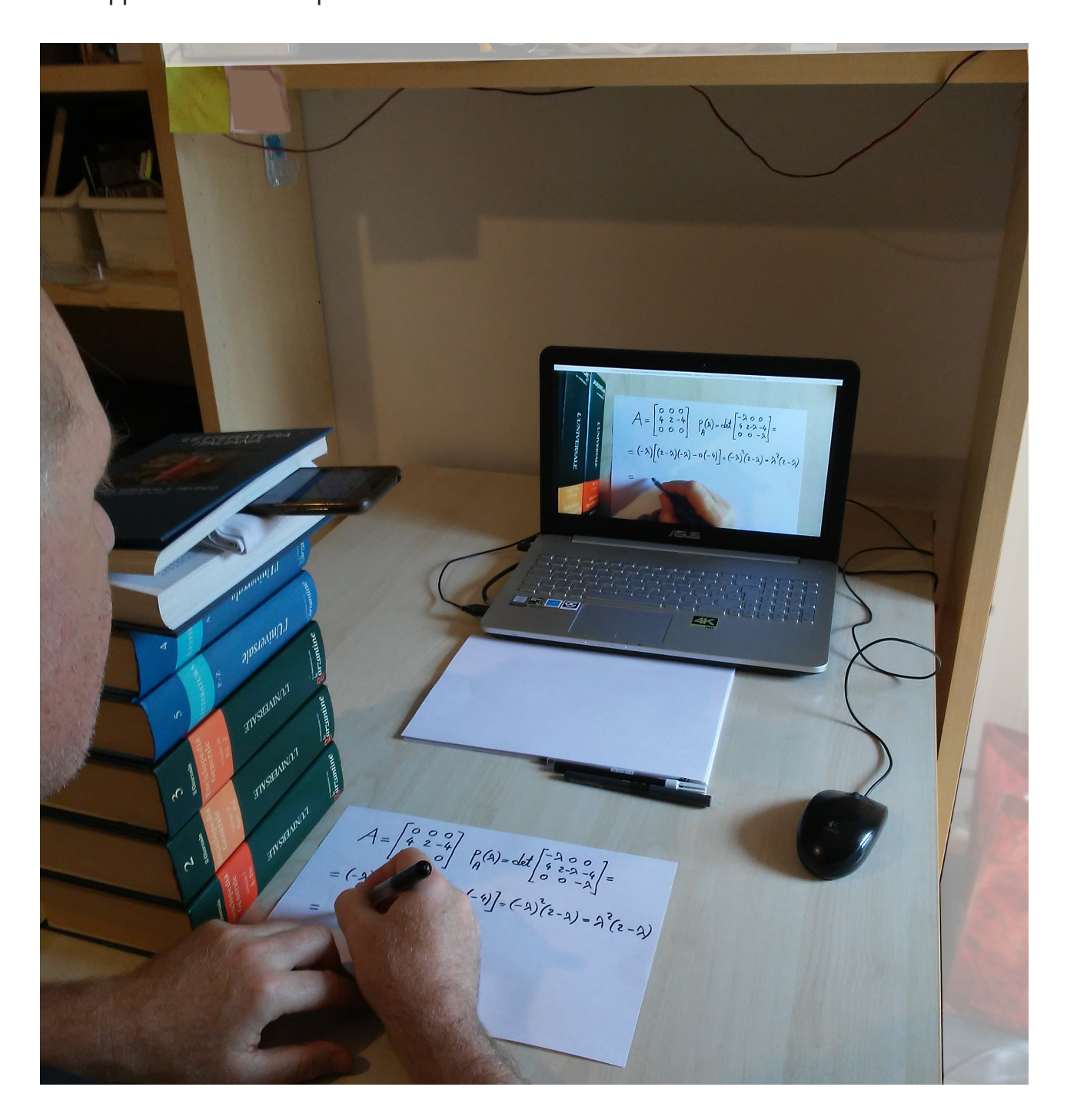

Entrambi i docenti vedranno sia l'immagine della webcam, che quella del cellulare.

Docente 1: in primo piano la webcam del computer/tablet, che inquadrerà il volto e la stanza dello studente.

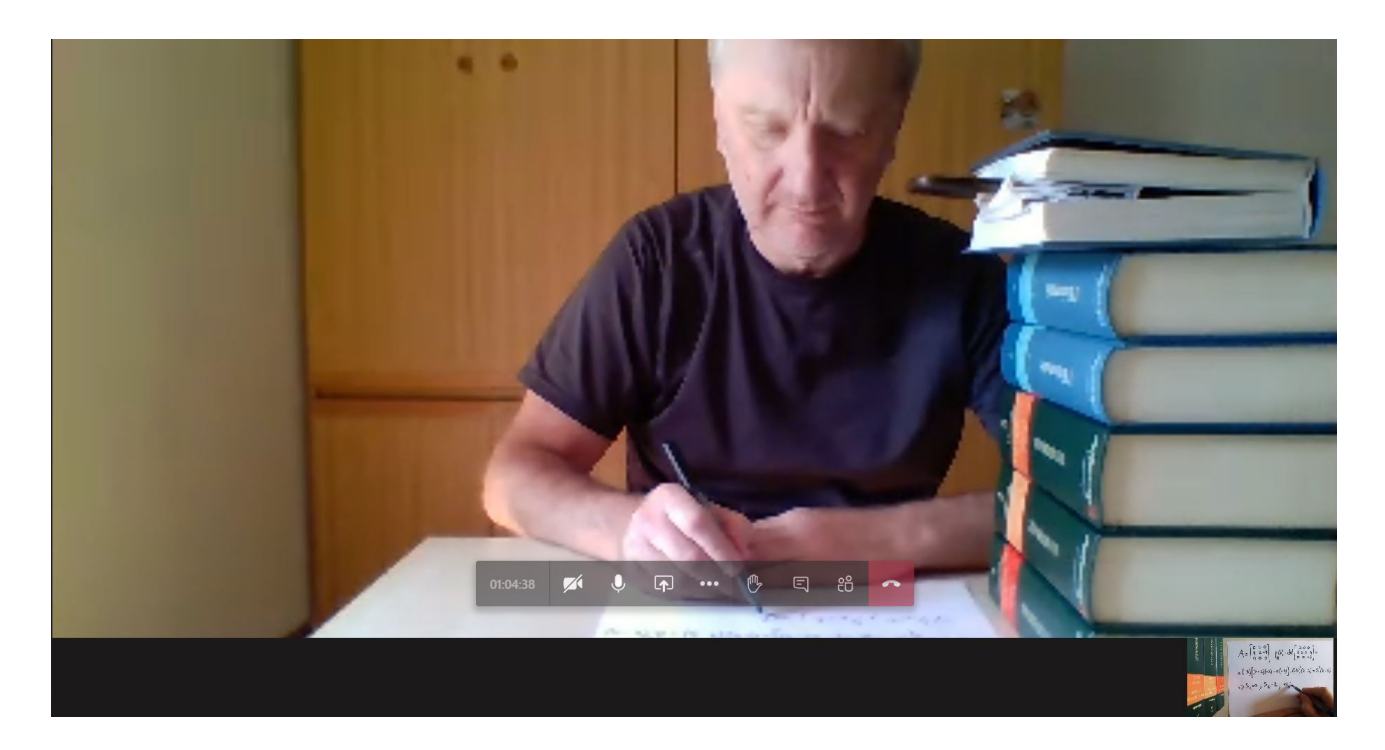

Docente 2: in primo piano la fotocamera del cellulare, volta a inquadrare il foglio di lavoro, per seguire passo a passo lo svolgimento dell'esercizio.

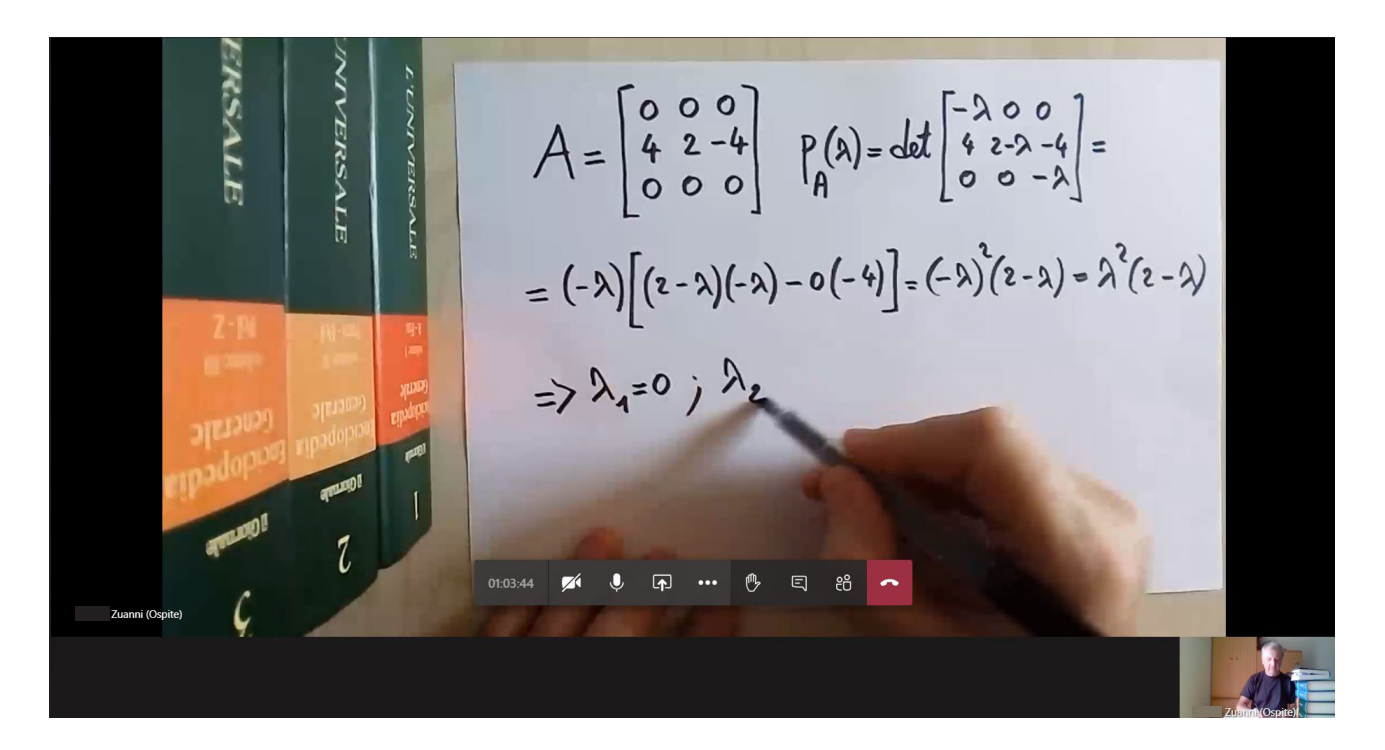

## **Suggerimenti tecnici per lo svolgimento degli esami orali con scrittura da parte dello studente:**

- I) scaricare l'app Microsoft Teams sul computer/tablet e sul cellulare (in alternativa usare l'app Web);
- II) connettersi al Team d'esame "**GEOMETRIA (Zannetti-Zuanni)**" con il codice **vi51ck9**
- III) accendere videocamera e microfono del computer/tablet;
- IV) aprire Microsoft Teams sul cellulare e unirsi al meeting d'esame in corso nello stesso canale del punto precedente; sul cellulare disattivare fotocamera (1), microfono (2) e audio (3), ma condividere il video cliccando sui tre pallini (4) e seguendo le istruzioni delle immagini riportate sotto (condividi > condividi video > avvia presentazione).

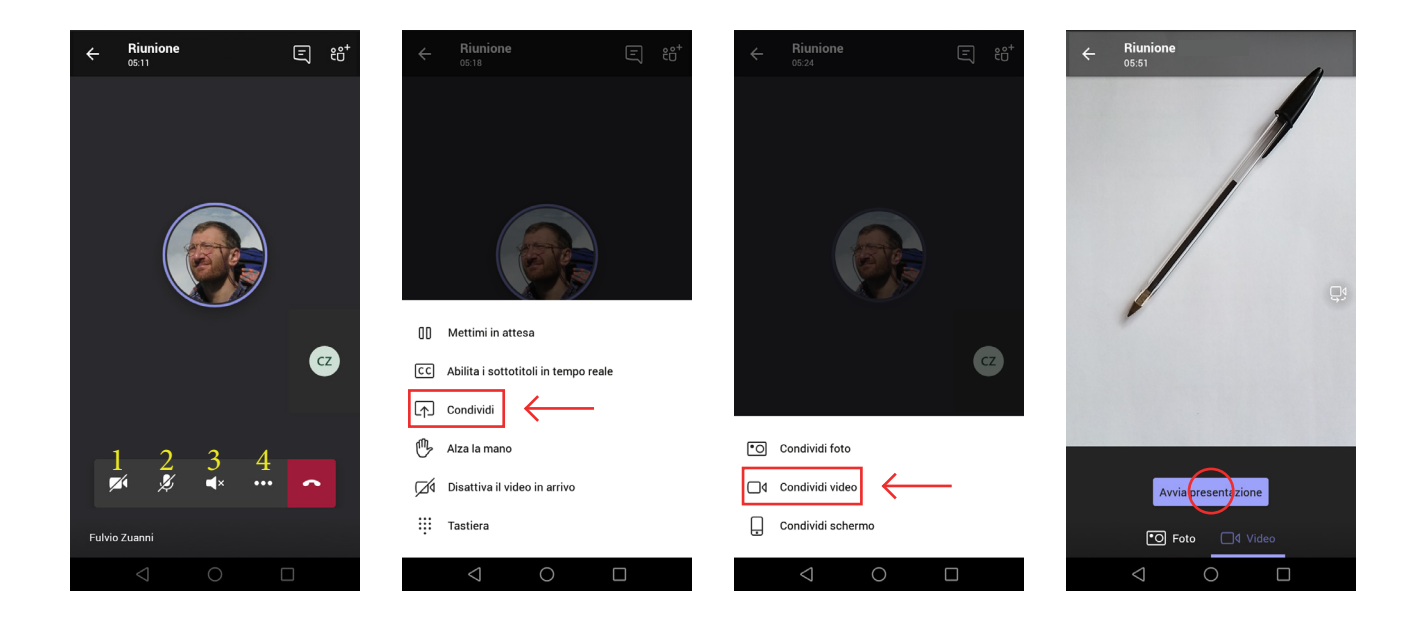

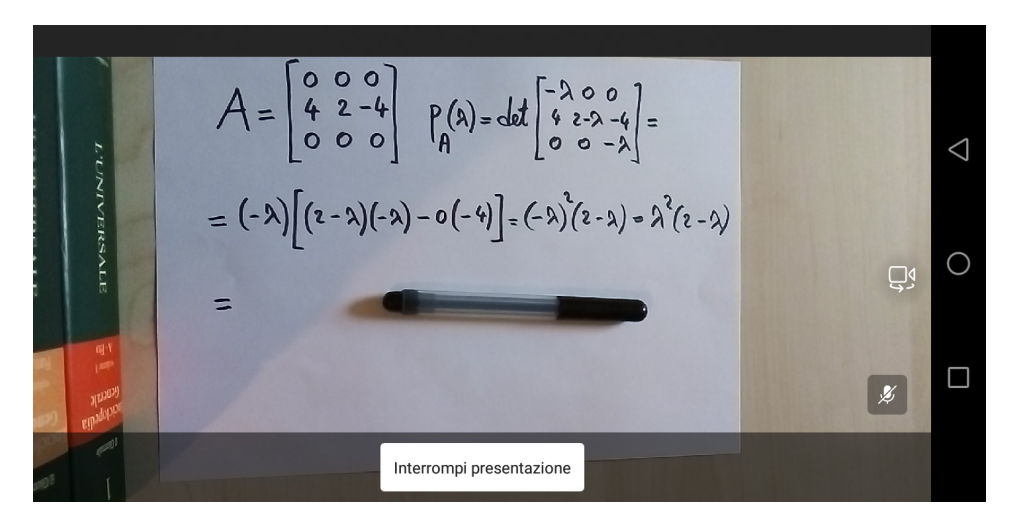

Inoltre, se possibile, attivare la rotazione automatica dello schermo del cellulare, per inquadrare in **orizzontale** il foglio di lavoro.